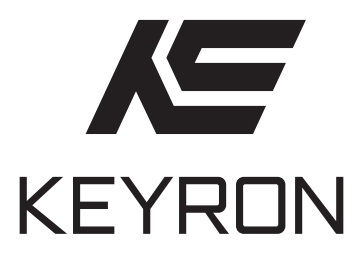

# ПАЙДАЛАНУ БОЙЫНША **НҰСҚАУЛЫҚ**

# ГРАФИКАЛЫҚ ПЛАНШЕТІ GT07

# Мазмұны

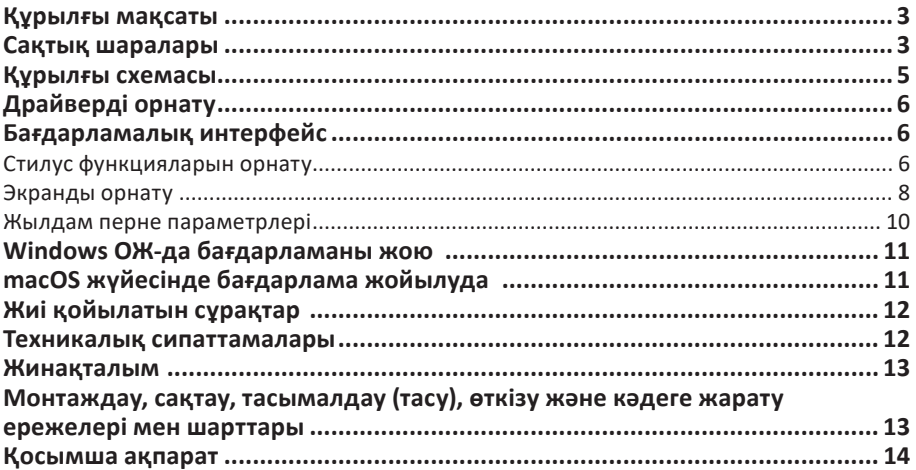

# **Құрметті сатып алушы!**

Біздің өнімді таңдағаныңыз үшін алғыс айтамыз.

Біз Сізге сапалы, функционалды және жоғары талаптарға сәйкес әзірленген және жасалған өнімдер мен құрылғыларды ұсынуға қуаныштымыз. Пайдалануды бастамас бұрын, Сіздің қауіпсіздігіңізге қатысты маңызды ақпаратты, сондай-ақ өнімді дұрыс пайдалану және оған күтім жасау бойынша ұсыныстарды қамтитын осы нұсқаулықты мұқият оқып шығыңыз. Осы Нұсқаулықтың сақталуына назар аударыңыз және оны өнімді одан әрі пайдалану кезінде анықтамалық материал ретінде пайдаланыңыз.

## **Құрылғы мақсаты**

Графикалық планшет деректерді (сызбалар, жазбалар және т.б.) дербес компьютерге немесе электронды планшетке қолмен енгізуге арналған.

## **Сақтық шаралары**

- Графикалық планшетті жоғары дәлдіктегі құрылғылардың немесе ықтимал теріс әсерлер мен ақауларға байланысты қауіпсіздік шараларын жоғарылатуды қажет ететін құрылғылардың жанында пайдаланбаңыз.
- Электрондық құрылғыларды пайдалануға тыйым салынған жерлерде электр қуатын өшіріңіз.
- Ұшақ бортында немесе электрондық құрылғыларды пайдалануға тыйым салынған кез келген басқа жерде планшетті өшіріңіз, әйтпесе ол маңайдағы басқа электрондық құрылғыларға теріс әсер етуі мүмкін.
- Құрылғы балалардың және дене, сенсорлық немесе ақыл-ой қабілеті шектеулі адамдардың пайдалануына арналмаған, олардың қауіпсіздігіне жауапты адамдардың бақылауы жүзеге асырылатын жағдайлардан басқа. Балаларға құрылғымен ойнауға рұқсат бермеңіз.
- Құрылғыны тұрақсыз, еңіс беттерге немесе шамадан тыс дірілге ұшырайтын кез келген жерге қоймаңыз. Бұл планшеттің құлап кетуіне және зақымдалуына және/немесе дұрыс жұмыс істемеуіне әкелуі мүмкін.
- Планшетке ауыр заттарды қоймаңыз. Құрылғының үстіне баспаңыз немесе оның үстінде тұрмаңыз, себебі бұл оны зақымдауы мүмкін.
- Планшетті жоғары немесе төмен температураға ұшыратпаңыз.
- Құрылғыны температурасы 5 °C төмен немесе 40 °C жоғары жерлерде сақтамаңыз. Температураның қатты ауытқуы бар жерлерден аулақ болыңыз, себебі бұл планшет пен оның құрамдас бөліктерін зақымдауы мүмкін.
- Құрылғыны бөлшектемеңіз немесе өзгертпеңіз. Бұл қызуға, өртке, электр тогының соғуына және жарақатқа әкелуі мүмкін. Өнімді бөлшектеу кепілдікті жояды.
- Құрылғыны тазалау кезінде ешқашан спиртті, бензолды немесе басқа еріткіштерді немесе абразивті заттарды қолданбаңыз.
- Планшеттің жанында сумен және басқа сұйықтықтармен абай болыңыз. Мұндай әсер құрылғыны зақымдауы мүмкін.
- Пайдалану кезінде планшетке металл және/немесе магнитті заттарды қою дұрыс жұмыс істемеуі немесе тұрақты зақымдануы мүмкін.
- Стилусты қатты заттармен соғу оны зақымдауы мүмкін.
- Стилусты тым қатты ұстамаңыз және түймелер мен қаламға шамадан тыс қысым қолданбаңыз.
- Қаламды қаламды зақымдауы мүмкін шаң, кір немесе қатты бөлшектері көп жерлерден алыс ұстаңыз.

## **Құрылғы схемасы**

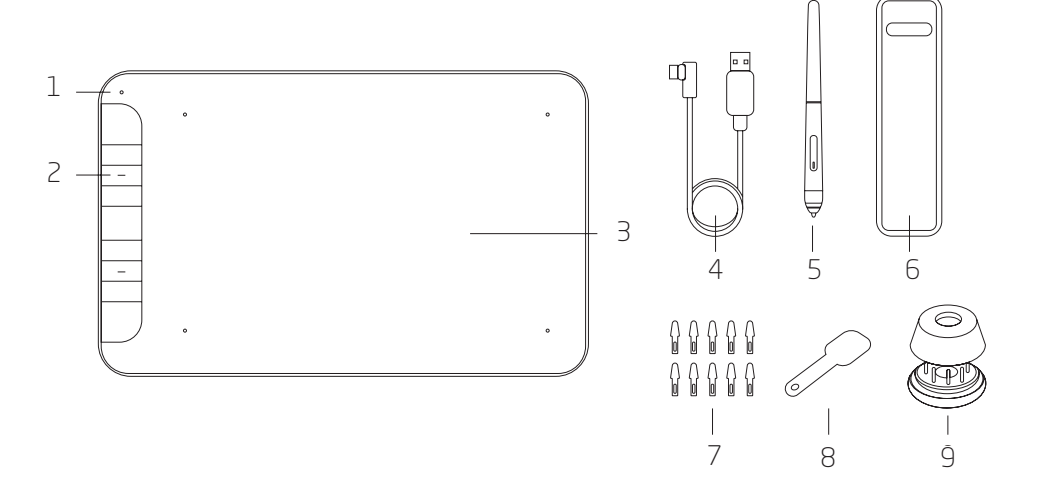

- 1. Жарық индикаторы.
- 2. Жылдам пернелер.
- 3. Жұмыс кеңістігі.
- 4. USB Type-C кәбілі.
- 5. Стилус.
- 6. Стилусқа арналған қорап.
- 7. Стилусқа арналған ауыстырылатын кеңестер.
- 8. Кеңестерді өзгертуге арналған керек-жарақ.
- 9. Стилус тірегі.

ЕСКЕРТПЕ: стилустың ұшы ұзақ уақыт пайдаланғаннан кейін тозады және ауыстыруды қажет етеді. Ұшты ауыстырғыштың керек-жарағын пайдаланып, ұшын ілмектеп, қаламнан алыңыз. Қаламға жаңа ұшты салыңыз.

# **Драйверді орнату**

1. Құрылғының жүйелік талаптарын ескере отырып, графикалық планшетті негізгі құрылғыға қосыңыз (планшет Windows / macOS / Android / Linux / Chrome OS жүйесімен үйлесімді).

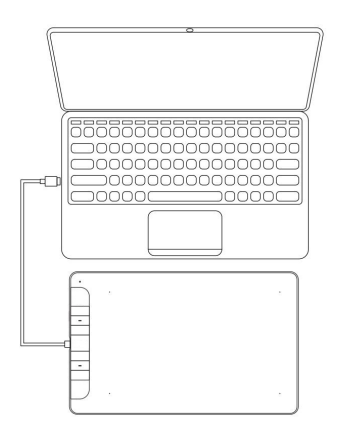

2. https://www.dns-shop.ru сайтынан сатып алынған үлгіні ескере отырып, тиісті бағдарламалық жасақтаманы жүктеп алыңыз. Бағдарламалық құралды орнатуды бастаңыз, экрандағы нұсқауларды орындаңыз.

ЕСКЕРТПЕ: белсенді антивирустық және графикалық бағдарламалар бағдарламалық құралды орнатпас бұрын жабылуы керек. Алдымен компьютерде орнатылған басқа графикалық планшеттердің драйверлерін жойыңыз.

- 3. Орнату аяқталғаннан кейін компьютерді қайта іске қосыңыз. Сатып алынған құрылғының ең жақсы өнімділігіне қол жеткізу үшін ресми веб-сайтта бағдарламалық жасақтаманың жаңартуларын үнемі тексеріп тұру ұсынылады.
- 4. Драйверді орнатқаннан кейін графикалық планшетті компьютерге қосып, курсорды сандық қаламмен басқара алатыныңызды тексеріңіз.

## **Бағдарламалық интерфейс**

## **Стилус функцияларын орнату**

Қойындылар жолағының сол жағындағы «Перо» (Қалам) қойындысын таңдаңыз. Әрбір батырма үшін ашылмалы тізімнен стилустағы батырмалардың функцияларын таңдаңыз. Тізімде сіз «Клики» (Кликтерді) таңдауға болады — стилустағы батырмалар компьютер тінтуірінің пернелері ретінде әрекет етеді.

ЕСКЕРТПЕ: стилус құрылғының жұмыс аймағында болғанда (қаламның ұшын планшеттің бетіне тигізбестен дәл үстінде ұстаңыз), қалам немесе өшіргіш режимі арасында ауысу үшін батырманы басыңыз. Функцияны ауыстыру экранның төменгі жағында көрсетіледі.

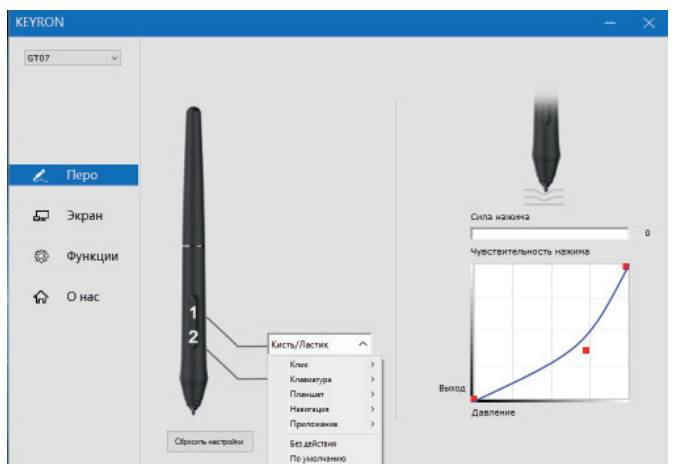

#### **Қысымның сезімталдығы**

Бұл бөлімде сіз сондай-ақ планшеттегі қысым деңгейіне қатысты қалам сезімталдығын реттей аласыз: «Сила нажима» (Басу күші) терезесінде графикалық планшеттегі қысым деңгейі көрсетіледі; тексеру кезінде қисықтың орталық нүктесін жылжытыңыз. қысым, сізге ең қолайлы опцияны таңдаңыз.

#### **Тінтуір режимі**

Абсолютті режим (қалам режимі): графикалық планшеттің стандартты жұмыс режимі, онда планшеттің клиент аймағындағы әрбір нүкте компьютер дисплейіндегі абсолютті нүктеге сәйкес келеді.

Салыстырмалы режим (тінтуір режимі): қалам планшетінің белсенді аймағы компьютер дисплейіндегі абсолютті нүктелерге сәйкес келмейтін тінтуір режимі, қалам стандартты тінтуір сияқты жұмыс істейді.

ЕСКЕРТПЕ: меңзер жылдамдығын салыстырмалы режимде жұмыс істегенде ғана реттеуге болады.

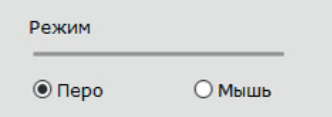

#### **Windows Ink**

Windows Ink терезесінде бұл мүмкіндікті қосуға және өшіруге болады. Қосылған кезде Windows Ink және осы мүмкіндікті пайдаланып іске қосылатын қолданбаларды қолдау белсендіріледі.

**Включить функцию Windows Ink** 

### **Экранды орнату**

«Экран» қойындысында қалам планшетін бір немесе екі монитормен жұмыс істеуге конфигурациялауға болады. Бір монитор таңдалса, графикалық планшеттегі ақпарат тек сол мониторға жіберіледі.

#### **Экранның жұмыс аймағы**

Бұл мүмкіндік монитор экранында көрсетілетін жұмыс аймағын планшеттің жұмыс аймағына қатысты реттеуге мүмкіндік береді. Экранның жұмыс аймағын орнатудың ықтимал нұсқаларының бірін таңдаңыз:

- 1. Толық экран: экранның жұмыс аймағының ең үлкен өлшемін орнату үшін пайдаланылады.
- 2. Жұмыс кеңістігін қолмен таңдау: жұмыс кеңістігінің өлшемін реттеу үшін экранның жоғарғы сол жақ және төменгі оң жақ бұрыштарын таңдау үшін тінтуірді пайдаланыңыз.
- 3. Экран арақатынасы: монитордың ажыратымдылығына сәйкес келетін қалам планшетінің белсенді аймағын реттеу үшін пайдаланылады. 4 нүктенің координаталарын (жоғарғы, төменгі, оң, сол) енгізіңіз немесе тінтуір курсорын қолданып жұмыс аймағын таңдаңыз.

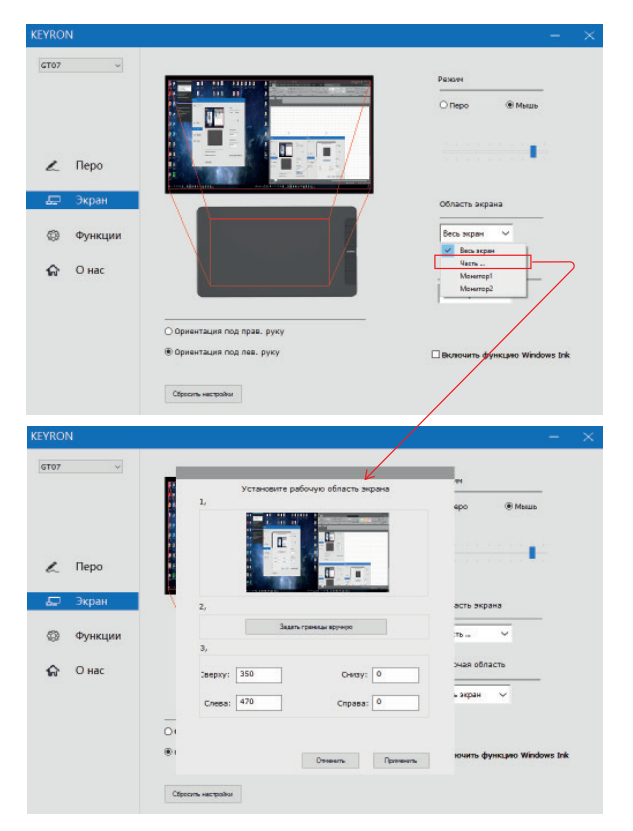

#### **Планшеттің жұмыс аймағы**

Бұл функция графикалық планшеттің жұмыс аймағын реттеуге мүмкіндік береді. Ықтимал нұсқалардың бірін таңдаңыз:

- 1. Бүкіл планшет: планшеттің белсенді аймағының максималды өлшемін орнату үшін пайдаланылады.
- 2. Жұмыс кеңістігін қолмен таңдау: жұмыс кеңістігінің өлшемін реттеу үшін планшеттің жоғарғы сол жақ және төменгі оң жақ бұрыштарын бағыттау үшін қаламды пайдаланыңыз.
- 3. Формат арақатынасы: монитордың ажыратымдылығына сәйкестендіру үшін қалам планшетінің белсенді аймағын реттеу үшін пайдаланылады. 4 нүктенің координаталарын енгізіңіз (жоғарғы, төменгі, оң, сол) немесе қаламмен қолмен жұмыс аймағын таңдаңыз.

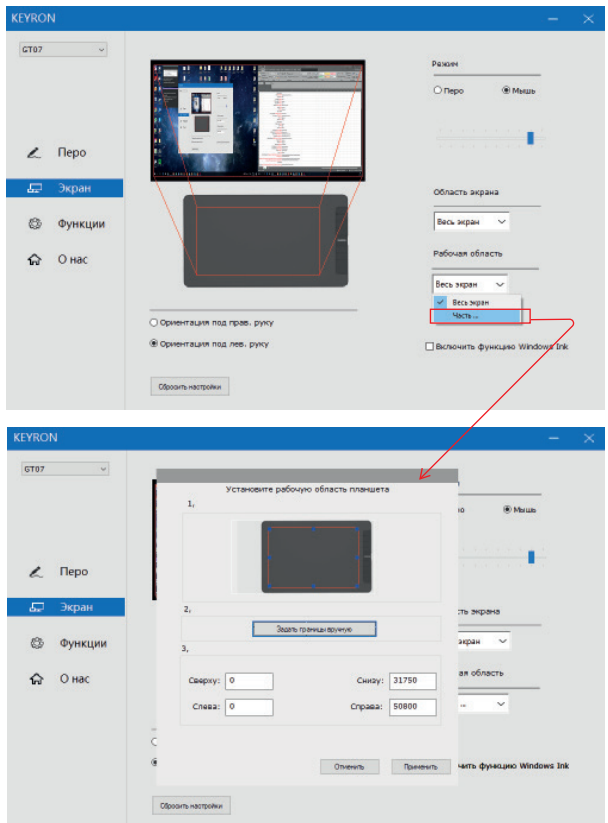

#### **Бұрылыс**

«Поворот» (Бұрылыс) функциясымен келесі режимдердің бірін орнатуға болады:

- Оң қолға арналған бағдар (айналу бұрышы: 0°)
- Сол қолға арналған бағдар (бұрылу бұрышы: 180°)

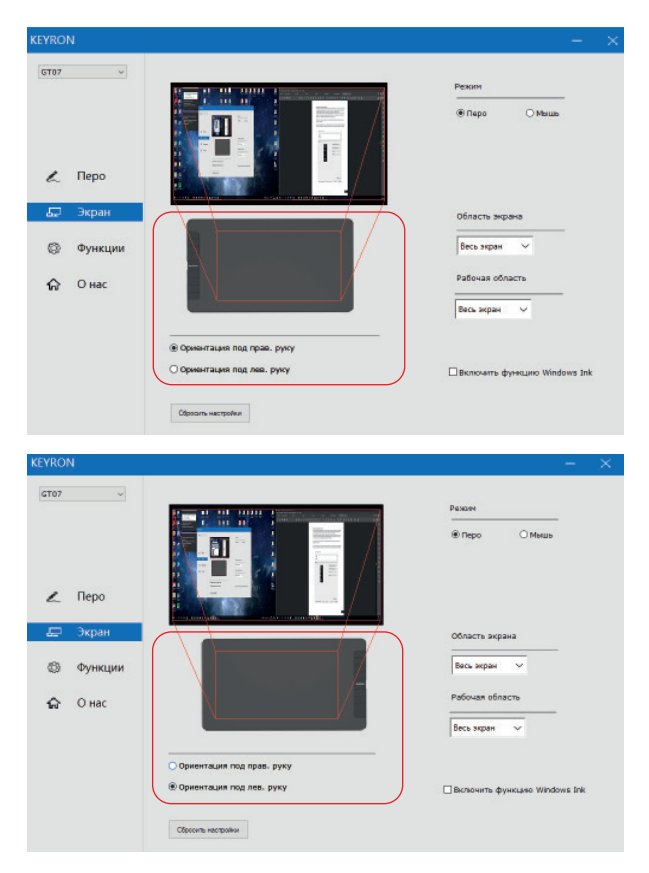

### **Жылдам перне параметрлері**

Пернелер тіркесімін жеке қалауларыңызға сәйкес теңшеуге болады. Қалам планшетінің жылдам пернелері ағылшын тіліндегі пернетақта орналасуымен жұмыс істеуге арналған. Жылдам пернелер басқа пернетақта орналасу тілдерімен дұрыс жұмыс істемеуі мүмкін.

Әдепкі бойынша графикалық планшеттің жылдам пернелері стандартты Adobe пернелер тіркесімдерін орындайды. Оларды басқа бағдарламалық құралмен жұмыс істеу үшін конфигурациялауға болады.

Қолданбаны таңдап, қажетті функцияларды орнатыңыз:

- 1. Бағдарлама таңдау интерфейсін ашу үшін қолданбалар жолағының жоғарғы оң жақ бұрышындағы «+» батырмасын басыңыз.
- 2. Белсенді бағдарламалар тізімінен қосылатын бағдарламаны таңдаңыз немесе бағдарламаны қолмен таңдау үшін «Поиск» (Іздеу) батырмасын басыңыз. Қолданбаны таңдағаннан кейін оған апаратын жол төменгі жағында көрсетіледі.
- 3. «OK» батырмасын басыңыз, таңдалған қолданба тізімге қосылады.

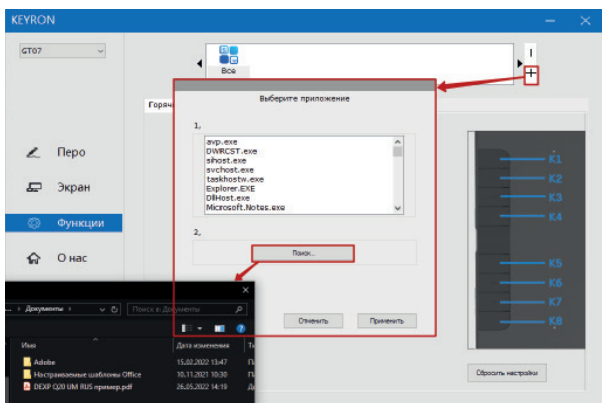

Жылдам пернелердің саны құрылғыдан құрылғыға қарай өзгереді. Қажетті батырманы таңдаңыз K1-K8. Ашылмалы тізімнен қажетті батырманы функциясын таңдаңыз.

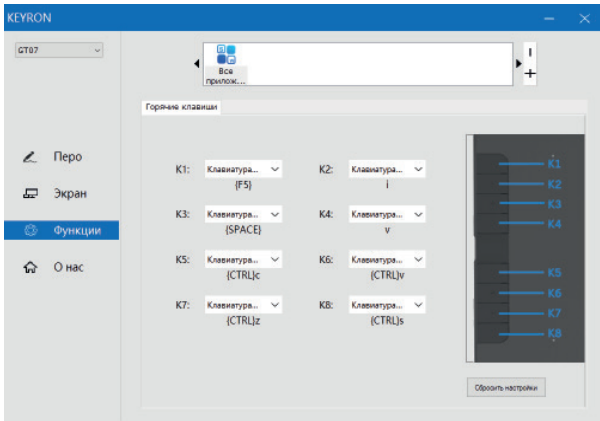

## **Windows ОЖ-да бағдарламаны жою**

«Пуск» (Бастау) мәзірінен [Настройки] (Параметрлер) → [Приложения и функции] (Қолданбалар және мүмкіндіктер) тармағын ашыңыз. «PenTablet» тауып, «Удалить» (Жою) батырмасын басыңыз. Экрандағы нұсқауларды орындаңыз.

## **macOS жүйесінде бағдарлама жойылуда**

[Finder] → [Приложения] (Қолданбалар) → [Pen Tablet] тармағын ашыңыз, содан кейін «Удалить PenTablet» (PenTablet жою) батырмасын басып, экрандағы нұсқауларды орындаңыз.

ЕСКЕРТПЕ: жойып болғаннан кейін қалам планшет драйверін қайта орнатпас бұрын компьютерді қайта іске қосуды ұмытпаңыз.

# **Жиі қойылатын сұрақтар**

### **1. Неліктен мен курсорды қаламмен басқара алмаймын?**

Графикалық планшет драйверін жойыңыз. Драйверді жою құралы іске қосылмаса, орнату шеберін іске қосып көріңіз және оған драйверді жоюға рұқсат беріңіз. Планшетті қайта жүктеңіз, содан кейін оны компьютерге қосыңыз және стилусты тексеріңіз. Егер курсор стилусқа жауап берсе, планшет дұрыс жұмыс істейді. Төмендегі қадамдарды орындау арқылы графикалық планшет драйверін қайта орнатыңыз (Windows): www.dns-shop.ru сайтынан соңғы драйверді жүктеп алыңыз, одан кейін ZIP файлының мазмұнын жұмыс үстеліне шығарып, орнатуды аяқтаңыз.

### **2. Графикалық планшет драйверінің дұрыс орнатылғанын қалай білуге болады?**

Драйверді орнатқаннан кейін графикалық планшет драйверінің белгішесі экранның төменгі оң жақ бұрышындағы тапсырмалар тақтасында пайда болуы керек (Windows ОЖ). Қаламды түрту курсорды басқарады, ал қысым сезімталдығын драйвер интерфейсінің «Проверка нажима» (Қысым сынағы) қойындысында реттеуге болады.

#### **3. Ақаулықтың бағдарламалық немесе аппараттық құралмен байланысты екенін қалай анықтауға болады?**

Графикалық планшетті басқа компьютерге қосып, драйверді орнатыңыз. Қалам планшеті басқа компьютерде дұрыс жұмыс істесе, мәселе бағдарламалық құралда: барлық қалам планшет драйверлерінің компьютеріңізден жойылғанына көз жеткізіңіз, содан кейін қалам планшетінің драйверін қайта орнатыңыз.

## **Техникалық сипаттамалары**

- Үлгісі: GT07.
- Сауда белгісі: Keyron.
- Өлшемі: 342 x 214 x 8 мм.
- Жұмыс аймағы: 254 x 152 мм.
- Қалам: батареясыз стилус.
- Көлбеу бұрышы: ± 45°.
- Қысымға сезімталдық: 8192 деңгей.
- Кілттер саны: 8.
- Ажыратымдылық: 5080 LPI.
- Оқу жылдамдығы: ≥ 266 RPS.
- Қалам дәлдігі: ± 0,254 мм.
- Қаламның оқу биіктігі: 10 мм.
- Кернеу: 5 В.
- USB кәбілінің ұзындығы: 1,5 м.
- Үйлесімділік: Windows / macOS / Android / Linux / Chrome OS.
- Қорғау дәрежесі: IP40.

## **Жинақталым**

- Планшет.
- Стилус.
- Стилус корпусы.
- Ұшты алмастыратын керек-жарақ.
- Ауыстырылатын кеңестер (8 дана).
- Стилус тірегі.
- Қолғап.
- Шағын USB адаптері; шағын Type-C адаптері.
- USB кәбілі.
- Пайдалану бойынша нұсқаулық.

# **Монтаждау, сақтау, тасымалдау (тасу), өткізу және кәдеге жарату ережелері мен шарттары**

- Құрылғы қандай да болмасын монтаждауды немесе бекітуді талап етпейді.
- Құрылғыны қаптамада, өндірушінің және тұтынушының жылытылатын үй-жайларында ауаның 5 және 40 °С аралығындағы температурада және ауаның 80%-дан аспайтын салыстырмалы ылғалдылығында сақтау керек. Үйжайда жемірілуді тудыратын жегі қоспалар (қышқылдардың, сілтілердің булары) болмауы тиіс.
- Құрылғының тасымалдануы құрғақ ортада жүзеге асырылуы тиіс.
- Құрылғы ұқыпты өңдеуді талап етеді, оны шаң, кір, соққы, ылғал, от және т.б. әсерінен қорғаңыз.
- Құрылғыны сату жергілікті заңнамасына сәйкес жүргізілуі керек.
- Құрылғының ақаулығы анықталған жағдайда, тез арада авторландырылған сервистік орталыққа хабарласу немесе құрылғыны кәдеге жарату керек.
- Бұйымның қызмет ету мерзімі аяқталғаннан кейін оны қарапайым тұрмыстық қоқыспен бірге тастауға болмайды. Оның орнына, ол федералды немесе жергілікті заңнамаға сәйкес қайта өңдеу және қайта өңдеу үшін электрлік және электронды жабдықты тиісті қабылдау бекетіне қайта өңдеуге жіберіледі. Осы бұйымды дұрыс жоюды қамтамасыз ете отырып, сіз табиғи ресурстарды үнемдеуге және қоршаған ортаға және адамдардың денсаулығына зиян келтірмеуге көмектесесіз. Бұл бұйымды қабылдау және жою бекеттері туралы қосымша ақпаратты жергілікті муниципалды органдардан немесе тұрмыстық қалдықтарды шығаратын кәсіпорыннан алуға болады.

## **Қосымша ақпарат**

**Өндіруші**: Шэньчжэнь айТрэнд Тэкнолоджи Ко., Лтд.

E110/E111, Рэд Бэй бизнес орталығы, Баоань тас жолы, Гушу комьюнити, Сисян көш., Баоань ауд-ы, Шэнчжэнь қ., Қытай.

**Өндіруші филиалы:** Аньхуэй Гризли Вижн Тэкнолоджи Ко., Лтд. 7#-ғим. Жоғары технологиялар өнеркәсіптік паркі, жоғары технологиялар аймағы, Хуайнань қ., Аньхой пров., Қытай.

Қытайда жасалған.

**Импортер / юр. лицо, принимающее претензии в Республике Казахстан:** ТОО «ДНС КАЗАХСТАН», г. Астана, р-н Сарыарка, пр-т Сарыарқа, зд. 12, Республика Казахстан.

**Импорттаушы / Қазақстан Республикасында талаптар қабылдайтын заңды тұлға:** «DNS QAZAQSTAN (ДНС КАЗАХСТАН)» ЖШС, Астана қ-ы, Сарыарқа ауданы, Сарыарқа д-лы, 12 ғ-т, Қазақстан Республикасы.

**Адрес электронной почты / электронды пошта мекен-жайы:** info@dns-shop.kz

Тауар Еуразиялық экономикалық одақтың «Электротехника және радиоэлектроника бұйымдарында қауіпті заттарды қолдануды шектеу туралы» ЕАЭО ТР 037/2016 техникалық регламентінің талаптарына сәйкес келеді.

Құрылғының сыртқы түрі, оның интерфейсі және сипаттамалары өнімнің сапасын жақсарту мақсатында пайдаланушыға алдын ала ескертусіз өзгертілуі мүмкін.

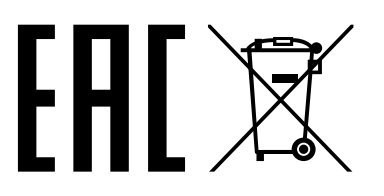

Өндіріс күні пайдаланушы нұсқаулығының орыс тіліндегі нұсқасында көрсетілген

V.1

# **Кепілдік талоны**

**SN/IMEI:** 

## **Кепілдікке қойылған күні:**

Өндіруші бүкіл кепілдік мерзімі ішінде құрылғының үздіксіз жұмыс істеуіне, сондай-ақ материалдар мен жинақтарда ақаулардың болмауына кепілдік береді. Кепілдік кезеңі бұйымды сатып алған сәттен басталады және тек қана жаңа өнімдерге қолданылады.

Кепілдік қызмет көрсетуге пайдаланушы нұсқаулығына сәйкес бұйымды пайдалану шартымен кепілдік мерзімі ішінде тұтынушының кесірінен істен шықпаған элементтерді тегін жөндеу немесе ауыстыру кіреді. Элементтерді жөндеу немесе ауыстыру уәкілетті сервистік орталықтардың аумағында жүргізіледі.

Кепілдік мерзімі: 12 ай. Пайдалану мерзімі: 24 ай.

Сервистік орталықтардың өзекті тізімі келесі мекенжай бойынша: https://www.dns-shop.kz/service-center/

**Кепілдік міндеттемелер және тегін сервистік қызмет көрсету, егер оларды ауыстыру бұйымды бөлшектеуге байланысты болмаса, тауардың жиынтықтылығына кіретін, төменде аталған керек-жарақтарға қолданылмайды:**

- ҚБП (Қашықтан басқару пультіне) арналған қуат элементтері (батареялар).
- Жалғағыш кабельдер, антенналар және оларға арналған жалғастырғыш тетіктер, құлаққаптар, микрофондар, «HANDS-FREE» құрылғылары; жиынтықта жеткізілетін әртүрлі типтегі ақпарат тасымалдағыштар, бағдарламалық құрал (БҚ) және драйверлер (бұйымның қатты магниттік дискілердегі жинақтағышқа алдын ала орнатылған БҚ-ны қоса алғанда, бірақ онымен шектелмей), сыртқы енгізу-шығару құрылғылары және манипуляторлар.
- Қаптар, сөмкелер, белдіктер, тасымалдауға арналған баулар, монтаждық керек-жарақтар, құрал-саймандар, бұйымға қоса берілетін құжаттама.
- Табиғи тозуға ұшырайтын шығын материалдары мен бөлшектер.

#### **Өндіруші келесі жағдайларда кепілдік міндеттемелерге ие болмайды:**

- Кепілдік мерзімі аяқталды.
- Егер жеке (тұрмыстық, отбасылық) қажеттіліктерге арналған бұйым кәсіпкерлік қызметті жүзеге асыру үшін, сондай-ақ оның тікелей міндетіне сәйкес келмейтін басқа мақсаттарда пайдаланылған болса.
- Өндіруші бұйымды пайдалану кезінде пайдаланушы нұсқаулығының талаптарын бұзу, бұйымды орнату және оған қызмет көрсету жөніндегі ұсынымдарды, қосу ережелерін (бұйымның өзіне де, онымен байланысты бұйымдарға да сәйкес келмейтін желілік кернеудің әсері нәтижесінде туындаған қысқа тұйықталулар), бұйымды сақтау және тасымалдау кезінде өнім иесі және/немесе үшінші тұлғалар шеккен ықтимал материалдық, моральдық және өзге де зиян үшін жауапты болмайды.
- Механикалық зақымданудың барлық жағдайлары: өнімді пайдалану кезінде алынған сызаттар, жарықтар, деформациялар, соққы іздері, майысулар, кептелістер және т.б.
- Түрлендірулерді, рұқсат етілмеген жөндеулерді осындай жұмыстарды жүргізуге уәкілетті емес адамдар жүргізген жағдайлар. Егер ақаулық конструкцияны немесе бұйымның схемасын өзгерту, Өндіруші қарастырмаған сыртқы құрылғыларды қосу, Қазақстан Республикасының заңнамасына сай сәйкестік сертификаты жоқ құрылғыны пайдалану салдарынан туындаған болса.
- Егер бұйымның ақауы еңсерілмейтін күштің әсерінен (табиғи элементтер, өрт, су тасқыны, жер сілкінісі, тұрмыстық факторлар және Өндірушіге тәуелді емес басқа жағдайлар) немесе Өндіруші болжай алмаған үшінші тұлғалардың әрекеттерінен туындаса. Бұйымның толық немесе ішінара істен шығуына алып келген бұйымның ішіне бөгде заттардың, өзге денелердің, заттектердің, сұйықтықтардың, жәндіктердің немесе жануарлардың түсуінен, агрессивті ортаның әсерінен, жоғары ылғалдылықтан, жоғары температуралардан туындаған ақау.
- Бұйымды сәйкестендіру (сериялық нөмірі) жоқ немесе сәйкес келмейді. Егер зақымданулар (кемшіліктер) зиянды бағдарламалық қамтаманың; БҚ ұсынушысының осы қызметті ұсынбауына байланысты мүмкіндігінсіз бұйымның бағдарламалық ресурстарына қолжетімділіктің болмауына әкеп соққан құпиясөздерді (кодтарды) оларды жинау/қалпына келтіру мүмкіндігінсіз орнату, ауыстыру немесе жою әсерінен туындаса.
- Егер жұмыстың ақаулықтары қуат беруші, кабельдік, телекоммуникациялық желілердің, радиосигнал қуатының стандарттарға немесе техникалық регламенттеріне сәйкес келмеуінен, оның ішінде бедер ерекшеліктерінен және басқа да осыған ұқсас сыртқы факторлардан, бұйымның желі әрекет ететін шекарада немесе аймақтан тыс жерде пайдаланылуынан туындаған болса.
- Егер зақымданулар стандартты емес (түпнұсқалық емес) және/немесе сапасыз (зақымданған) шығыс материалдарын, керек-жарақтарды, қосалқы бөлшектерді, қуат беру элементтерін, әртүрлі үлгідегі ақпарат тасымалдағыштарды (CD, DVD дискілерді, жад карталарын, SIM карталарын, картридждерді қоса алғанда) пайдаланудан туындаса.
- Егер кемшіліктер үйлесімсіз контентті (әуендерді, графиканы, бейне және басқа файлдарды, Java қосымшаларын және оларға ұқсас бағдарламаларды) алуға, орнатуға және пайдалануға байланысты туындаған болса.
- Осы бұйыммен жанасып жұмыс істейтін басқа жабдыққа келтірілген залалға.